### **SpringerLink**

- 1. Rufen Sie die Webseite<http://link.springer.com/search?showAll=false> auf.
- 2. Klicken Sie auf "Sign up / Log in" (oben rechts).

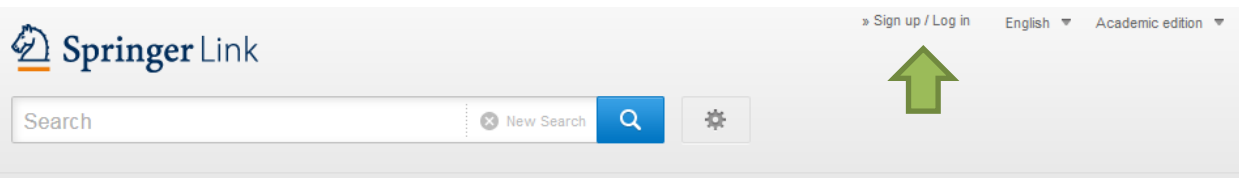

3. Klicken Sie auf "**Log in via Shibboleth or Athens**" (2. Punkt in der Liste).

# $\geq$  Springer

## Welcome back. Please log in.

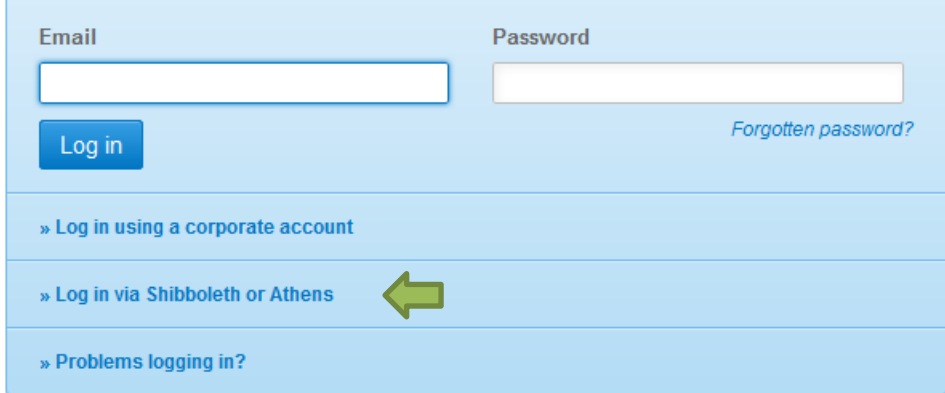

4. Wählen Sie unsere Einrichtung aus und klicken Sie auf "Log in via Shibboleth".

### Athens and Shibboleth login

Athens and Shibboleth allow you to log on to multiple web resources using the same credentials and be recognized as belonging to your parent organization. Please contact your librarian or administrator to find out if you can access this site using these systems.

#### Log in via Athens

### Select your institution  $\bar{\mathbf{v}}$ Proceed to Athens

#### Or, find your institution (via Shibboleth)

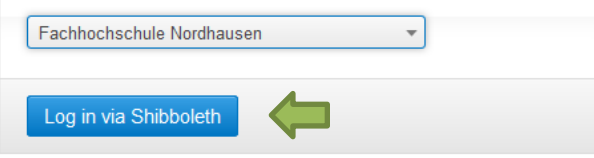

5. Geben Sie im folgenden Fenster Ihre Zugangsdaten (identisch mit denen des E-Mail-Accounts) ein.

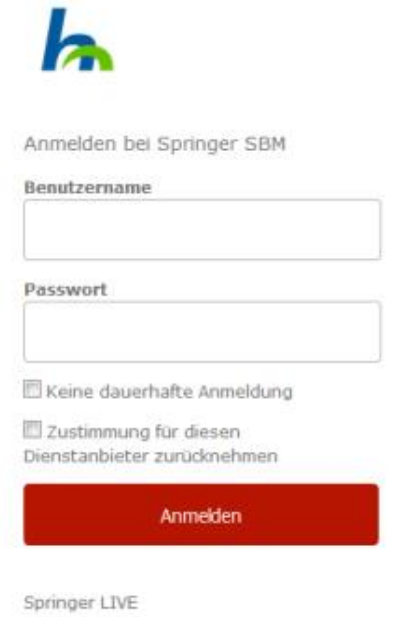

6. Bestätigen Sie die Informationsfreigabe.

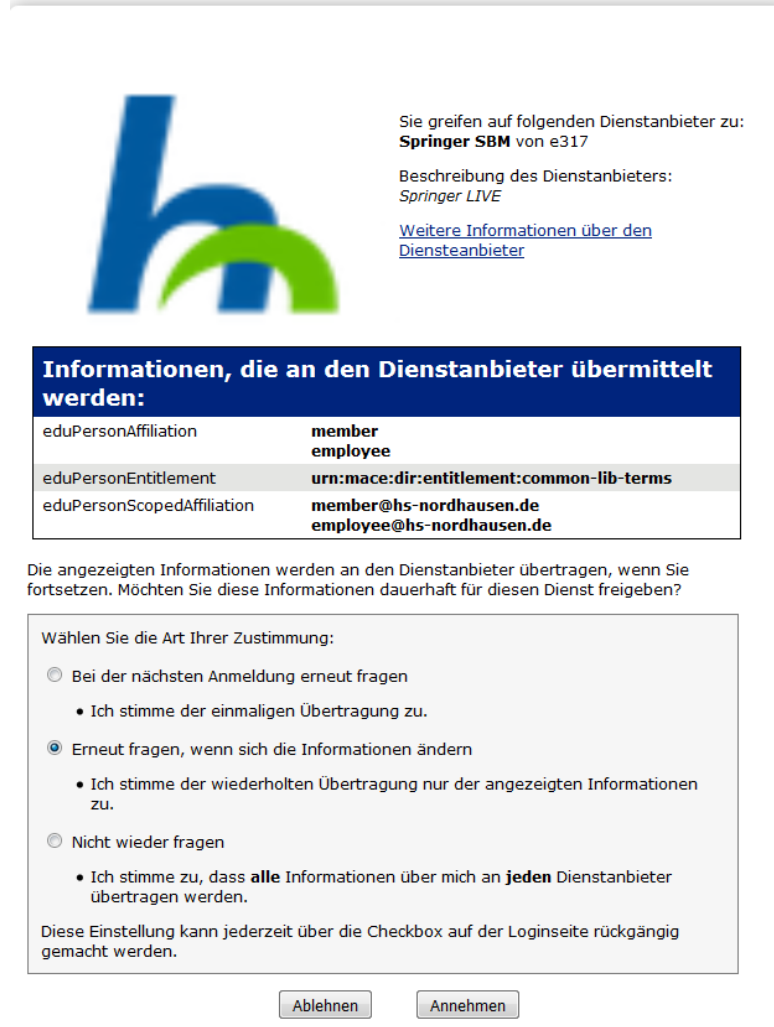